## **Disability Support Services (DSS) Faculty & Staff Online Training**

- 1. Log in to the [UAB Faculty & Staff Learning System](http://www.uab.edu/healthstream) [\(http://www.uab.edu/healthstream\)](http://www.uab.edu/healthstream).
- 2. Click the button titled "Learning System (LMS) Login".

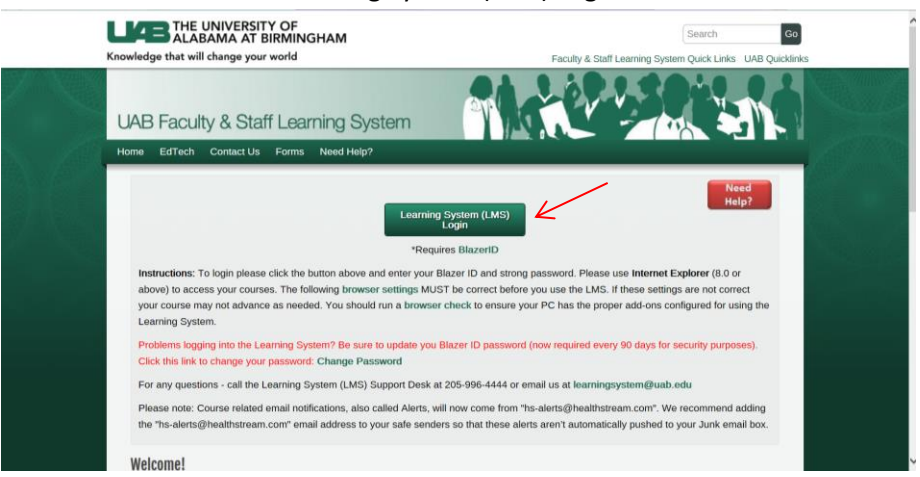

3. Enter your BlazerID and password and click "Login"

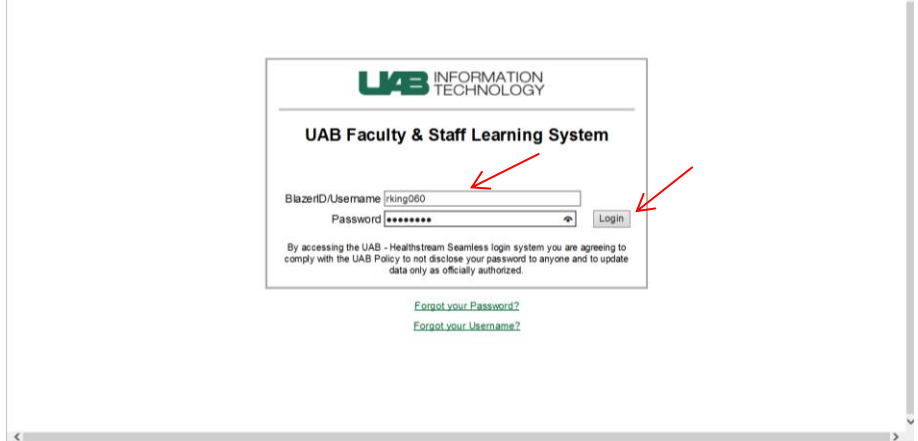

4. Select your Affiliation and click "Proceed with Login".

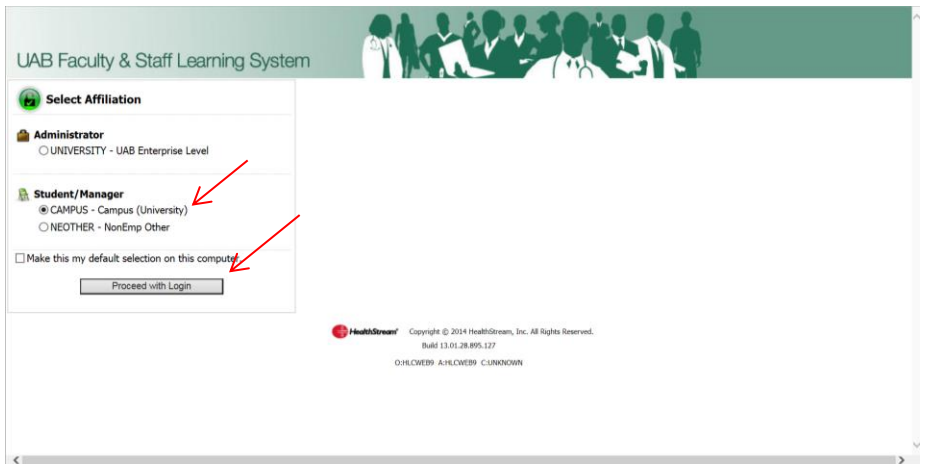

5. Click the "Catalog" tab at the top of the web page.

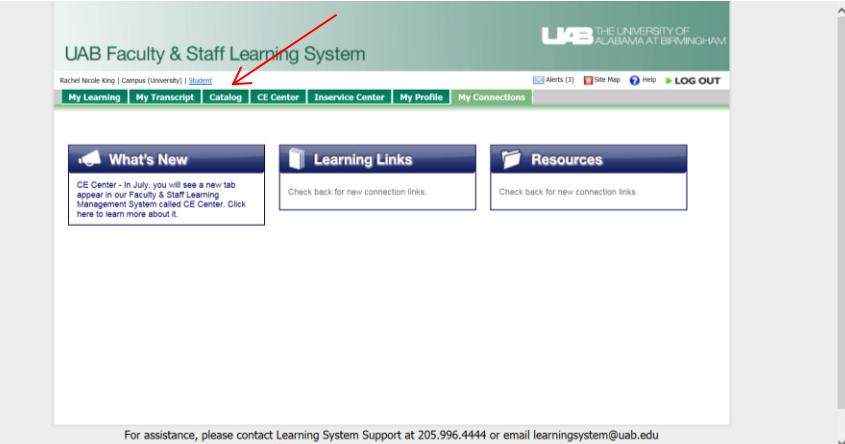

6. Enter "DSS" into the search bar and click "Search".

**College** 

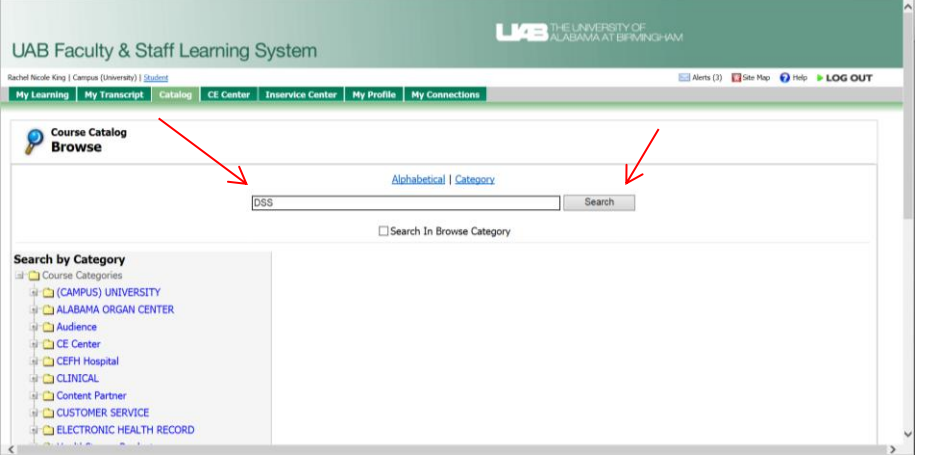

7. Select the course titled "Disability Support Services (DSS) Faculty & Staff Training".

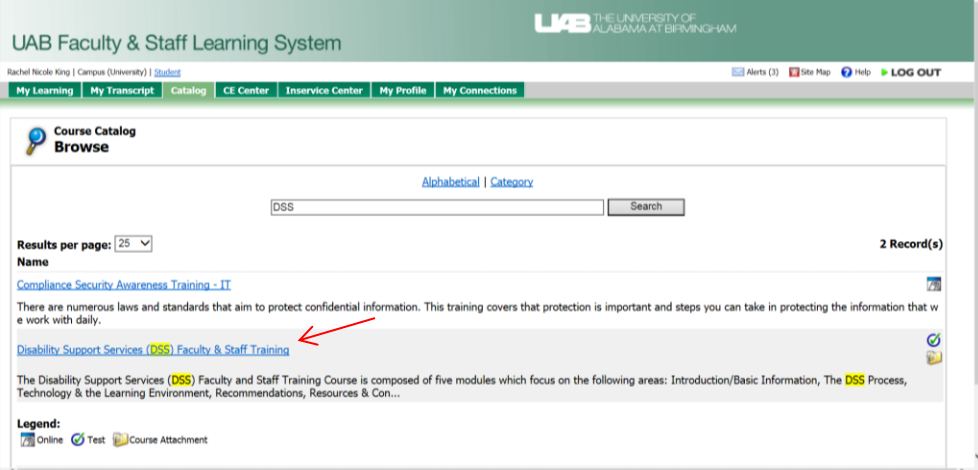

8. Click "Enroll in this Course".

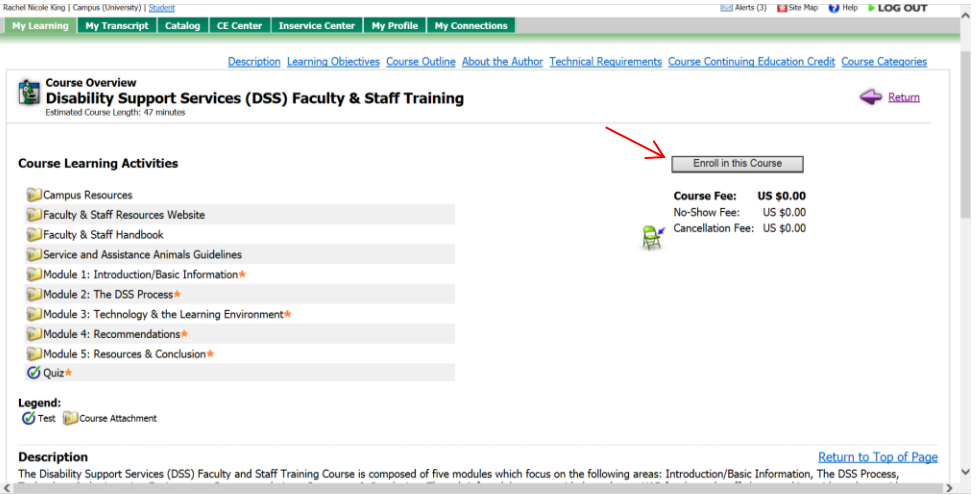

9. You can now view the course resources and modules. Select "Module 1: Introduction/Basic Information" to begin the course.

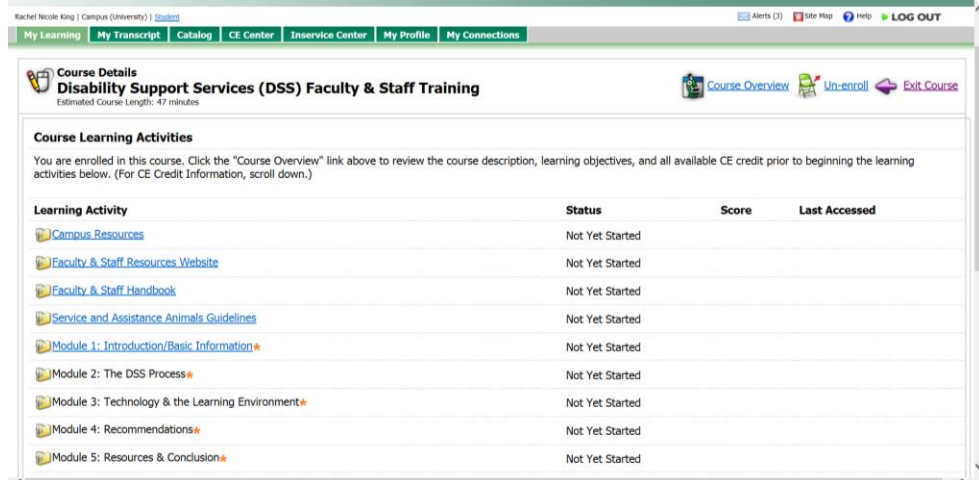

10. You must complete all five modules in order to take the quiz to receive full credit for taking the course.

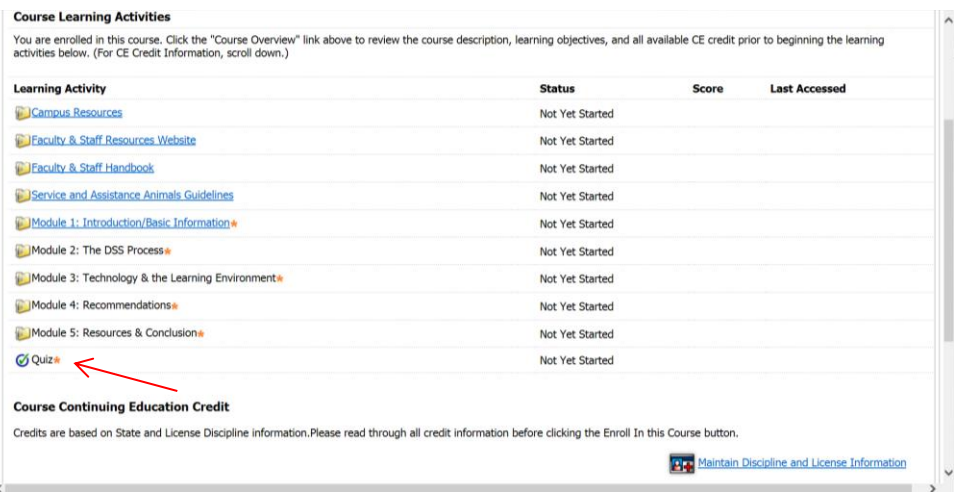